# softplan

#### **Capacitação do Solar BPM**

#### G Solar/BPM

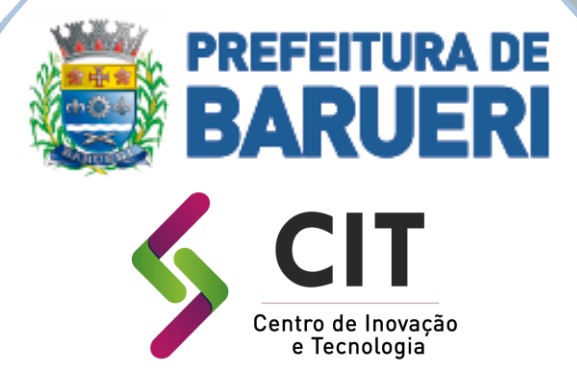

**Victor Paiva Marques Ramos Analista de Negócios**

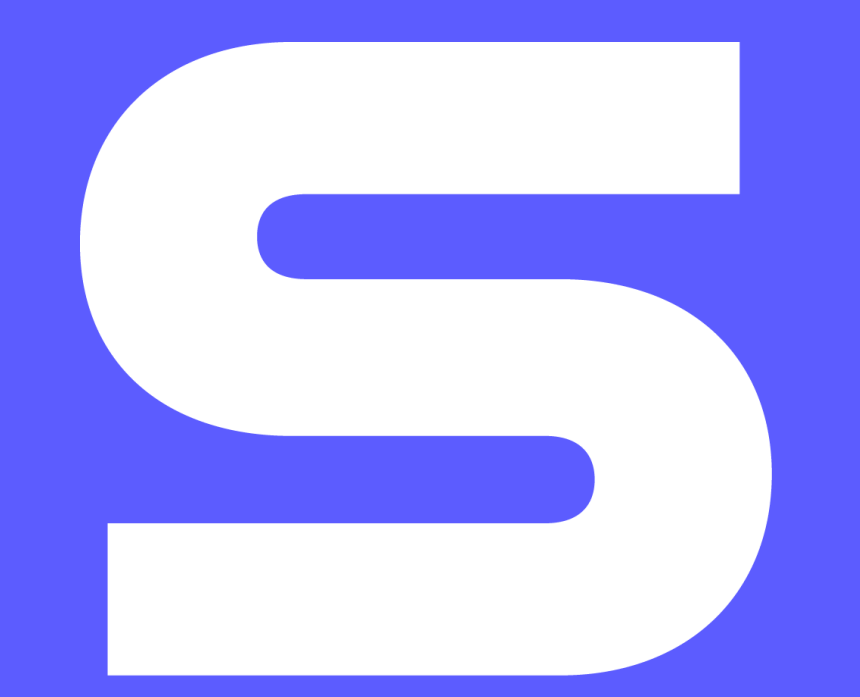

**Conhecimento e tecnologia que transformam**

# softplan

**+ DE 4.000** clientes

**+ DE 2.000** colaboradores

**PRÊMIOS** nacionais e internacionais

**30 ANOS** de mercado

Ş

Presença **INTERNACIONAL**

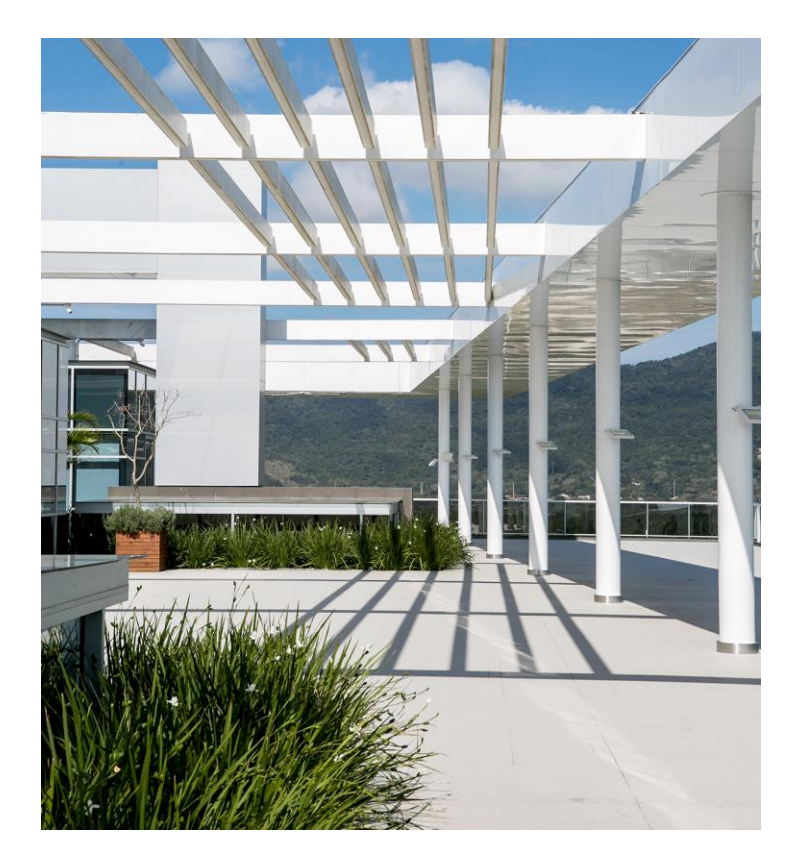

#### **Nossas conquistas**

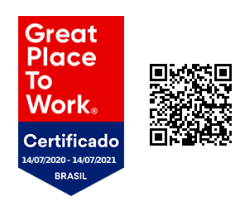

**Empresa certificada GPTW** 2020

**Ranking 50 Campeãs de Inovação do Sul do país**  2020

**Prêmio CERTI de Inovação** 2019

**Prêmio Caspar Erich Stemmer de Inovação** 2019

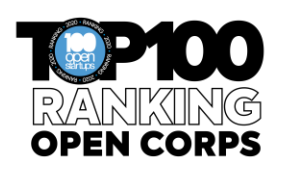

**TOP 100 Open Corps** 2020

**IBM BeaconAwards** 2019

**TOP 3 Startup Awards** 2018

**Agile Trends** 2018

#### **Gestão Pública**

Melhoramos a prestação de serviços aos cidadãos através de tecnologias que apoiam a Transformação Digital no setor público e atendem as necessidades dos Governos em todas as esferas.

#### **Justiça**

Somos pioneiros na implantação do processo digital no Brasil e atuamos em todo o ecossistema da Justiça, tornando-a mais ágil e transparente.

#### **Indústria da Construção**

Construímos o Brasil ao lado de milhares de empresas da construção diariamente, formando o maior ecossistema de soluções e conteúdos para este segmento.

Secretaria de Estado da Administração

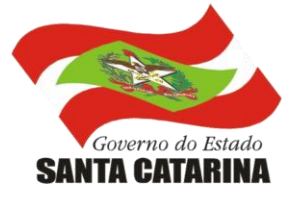

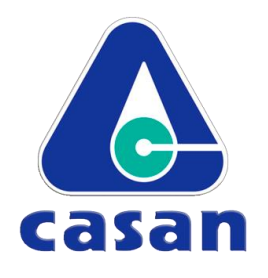

#### **Alguns de nossos principais clientes**

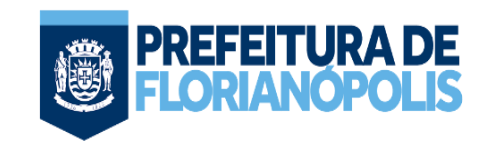

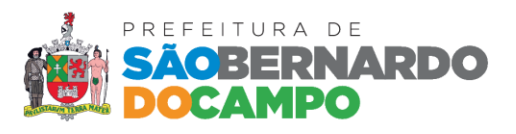

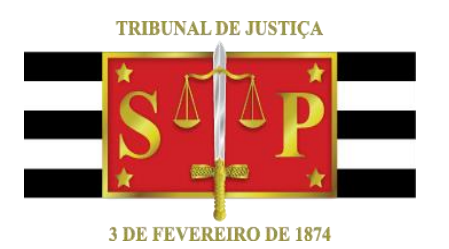

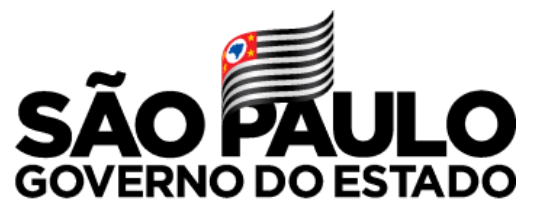

Secretaria de Infraestrutura e Meio Ambiente

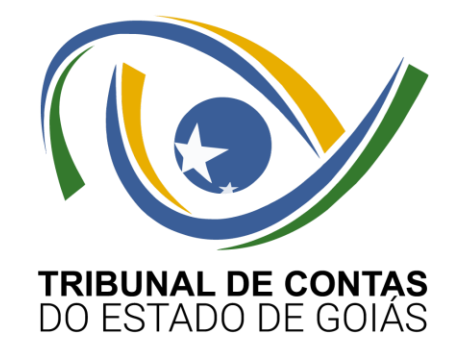

#### **Cronologia**

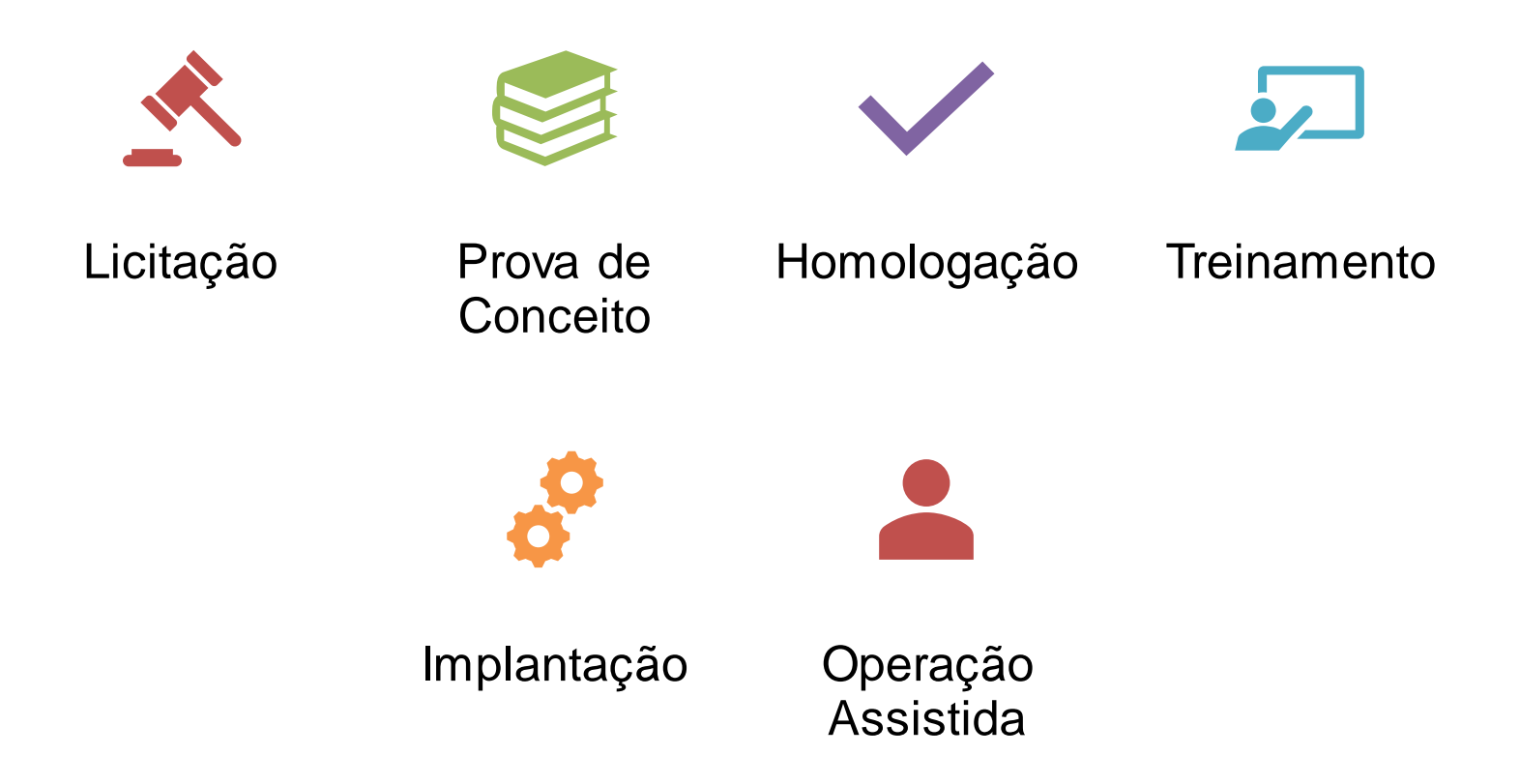

#### **Vamos combinar assim?**

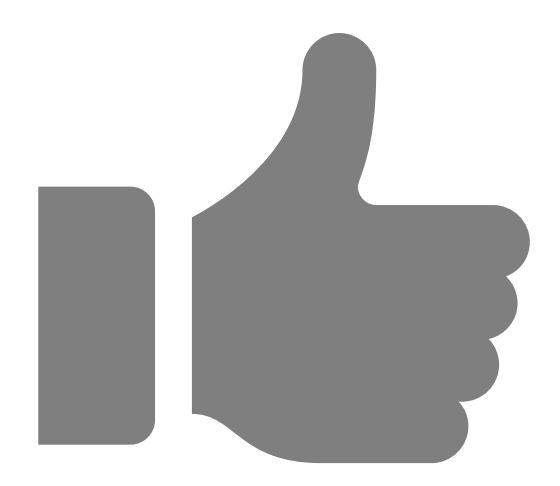

Microfone desligado

Pode usar o microfone ou o chat para tirar alguma a dúvida

Levantar a mão para falar

#### **Agenda**

- Cadastro de Processo
- Autuação de Documento
- Consulta de Processos
- **Processos Favoritos e** Recentes
- **E** Alteração de Dados do Processo
- Pasta Digital
- **Encaminhamento**
- Encaminhamento Padrão

#### **Agenda**

- Fila de Trabalho
- Tarefas
- Fila de Assinaturas Pendentes
- Histórico de Atividades
- Lembretes
- **· Vinculação**
- Juntadas
- **E** Arquivamento/Reabertura
- **· Cancelamento/Reativação**
- Cadastro de Interessados
- **·** Permissão à minha Fila
- Relatórios
- Portal de Atendimento

#### **Visão geral do Solar BPM**

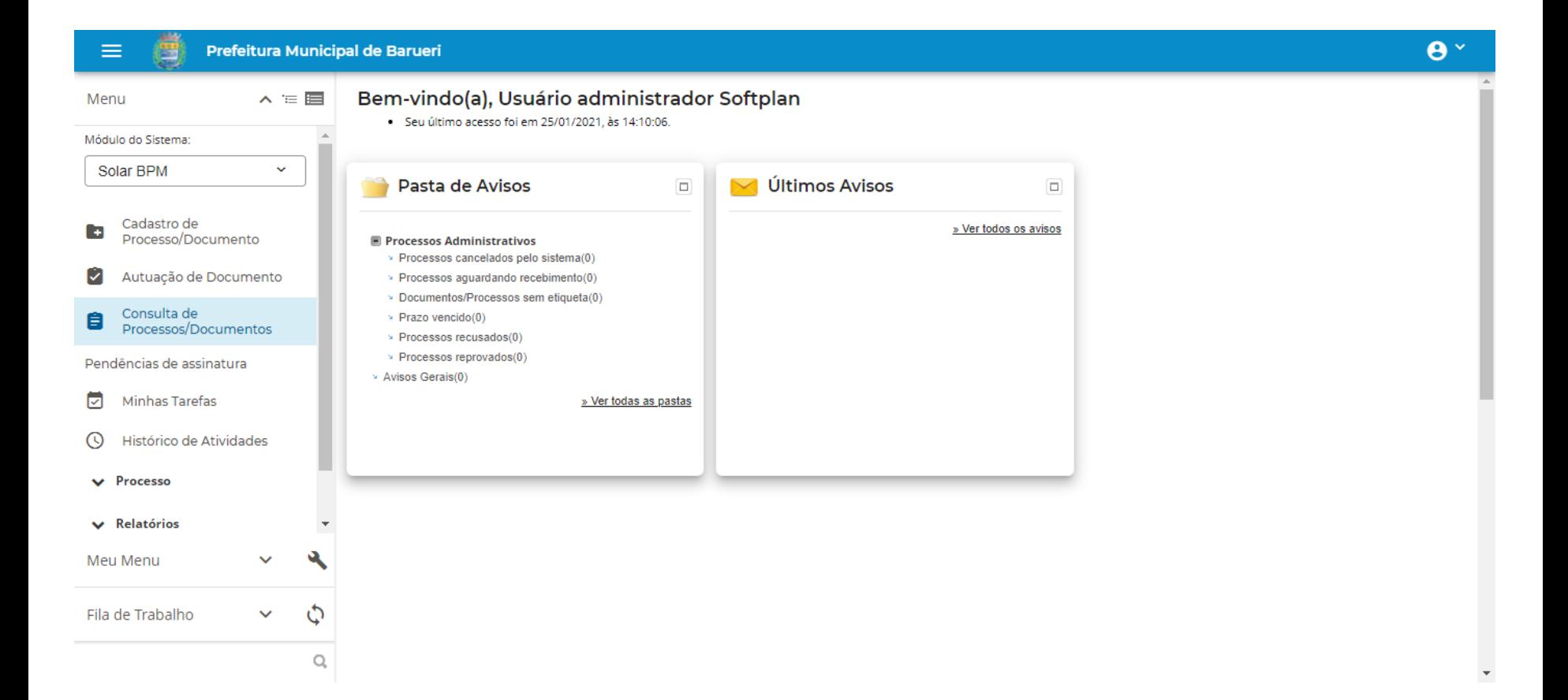

#### **FUNCIONALIDADES**

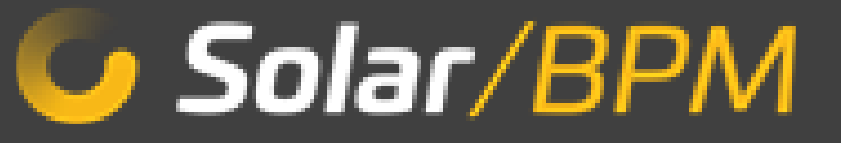

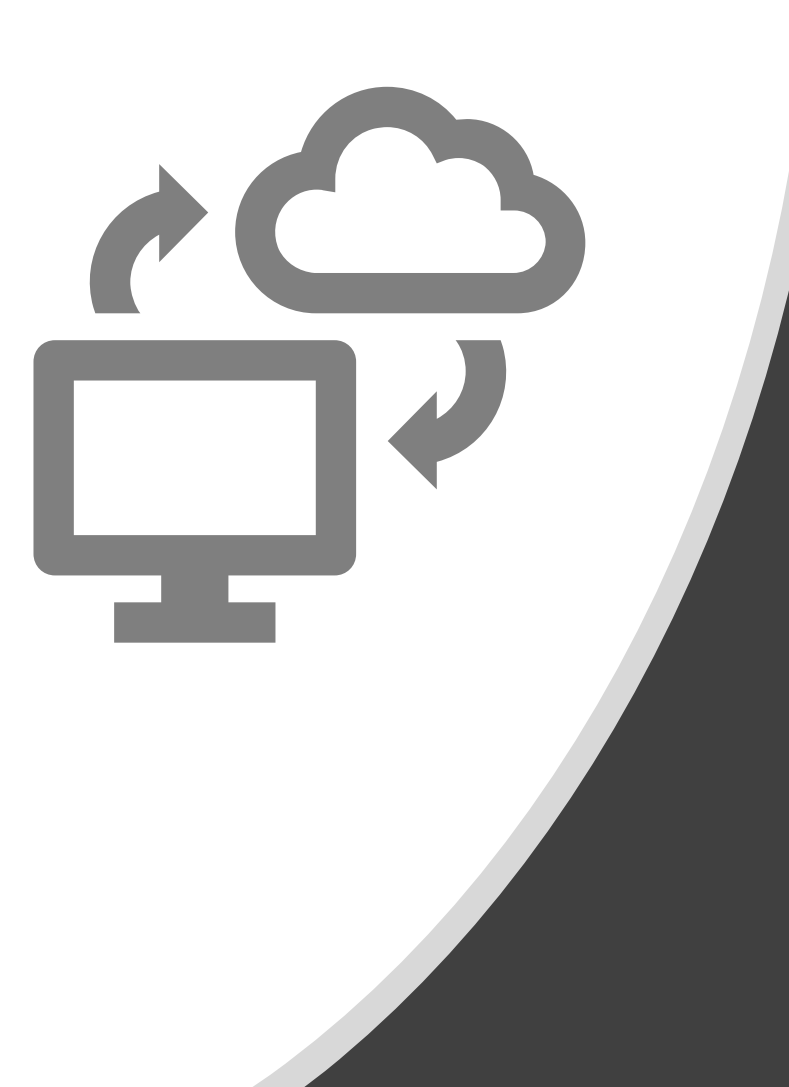

## **Cadastro de Processos/Documentos**

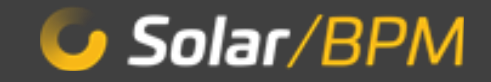

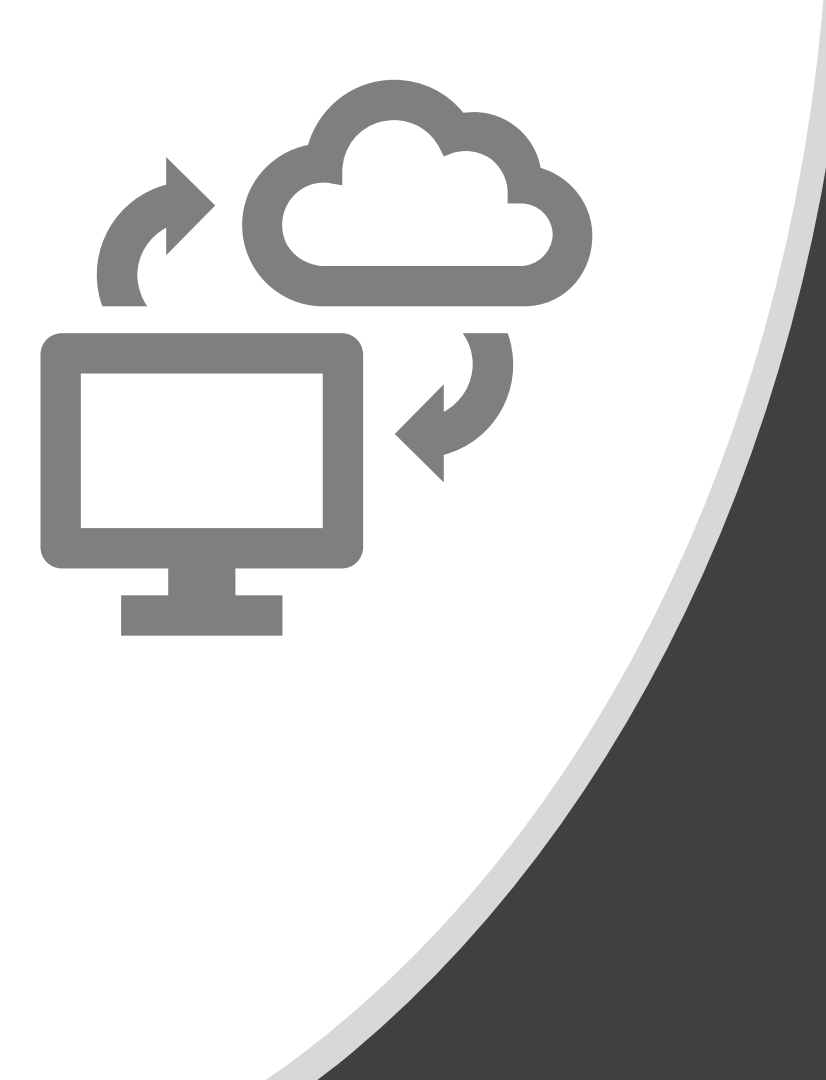

## **Autuação de Documentos**

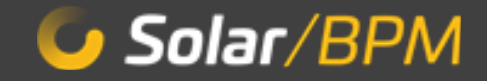

#### **Consulta de Processos**

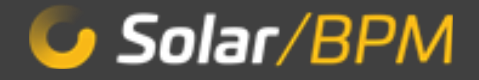

#### **Processos Favoritos e Recentes**

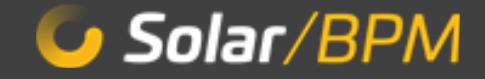

## **Alteração de Dados do Processo**

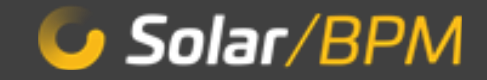

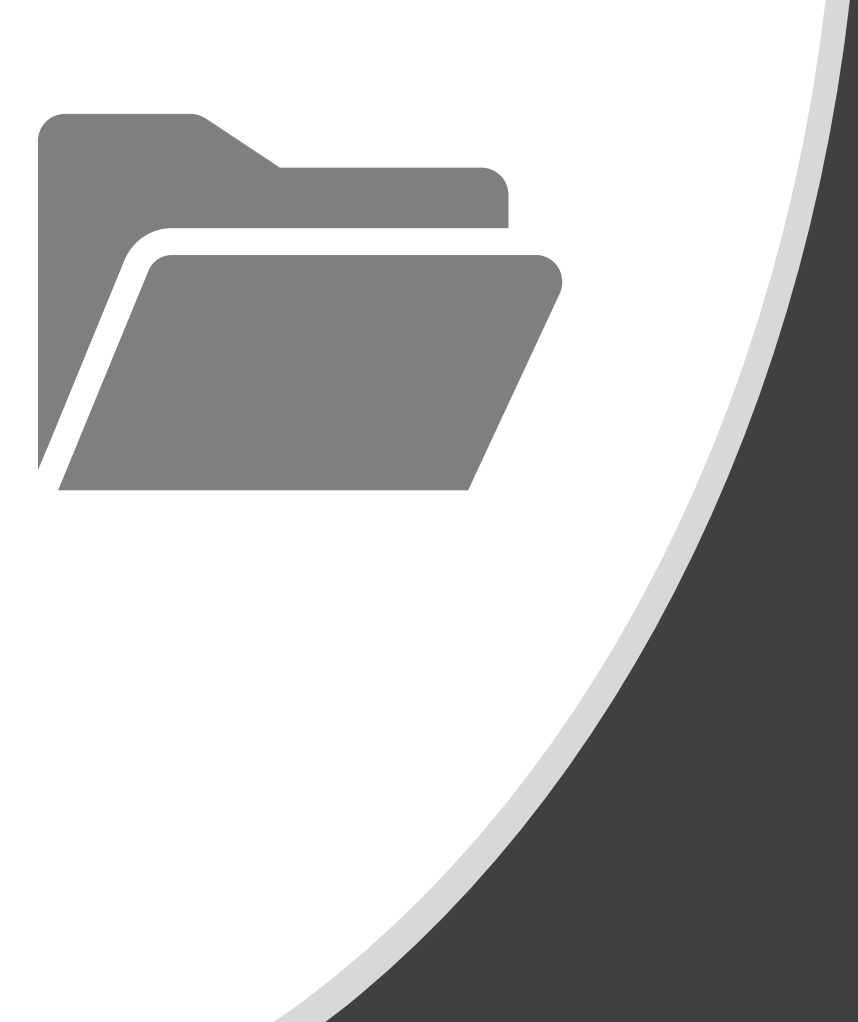

# **Pasta Digital**

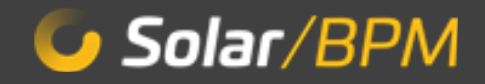

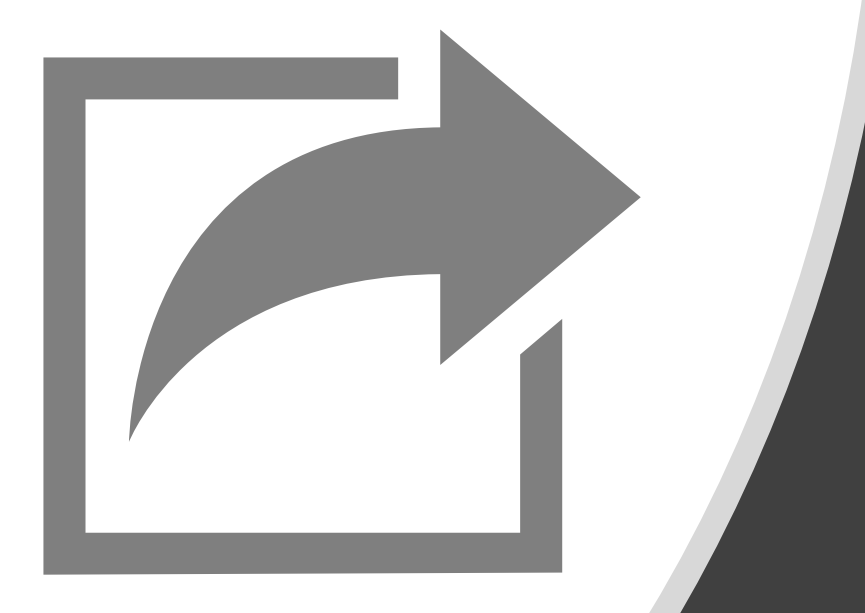

#### **Encaminhamento**

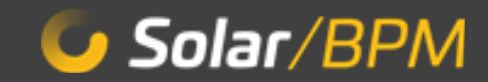

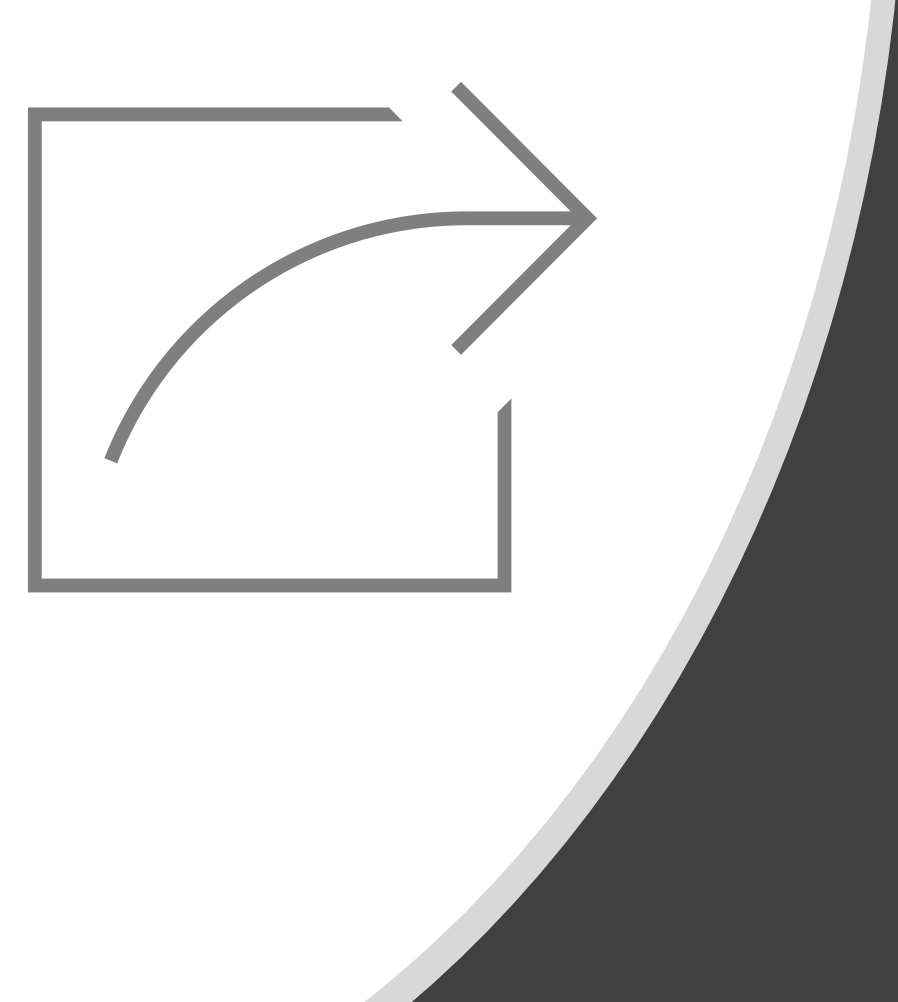

## **Encaminhamento Padrão**

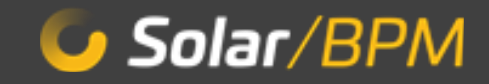

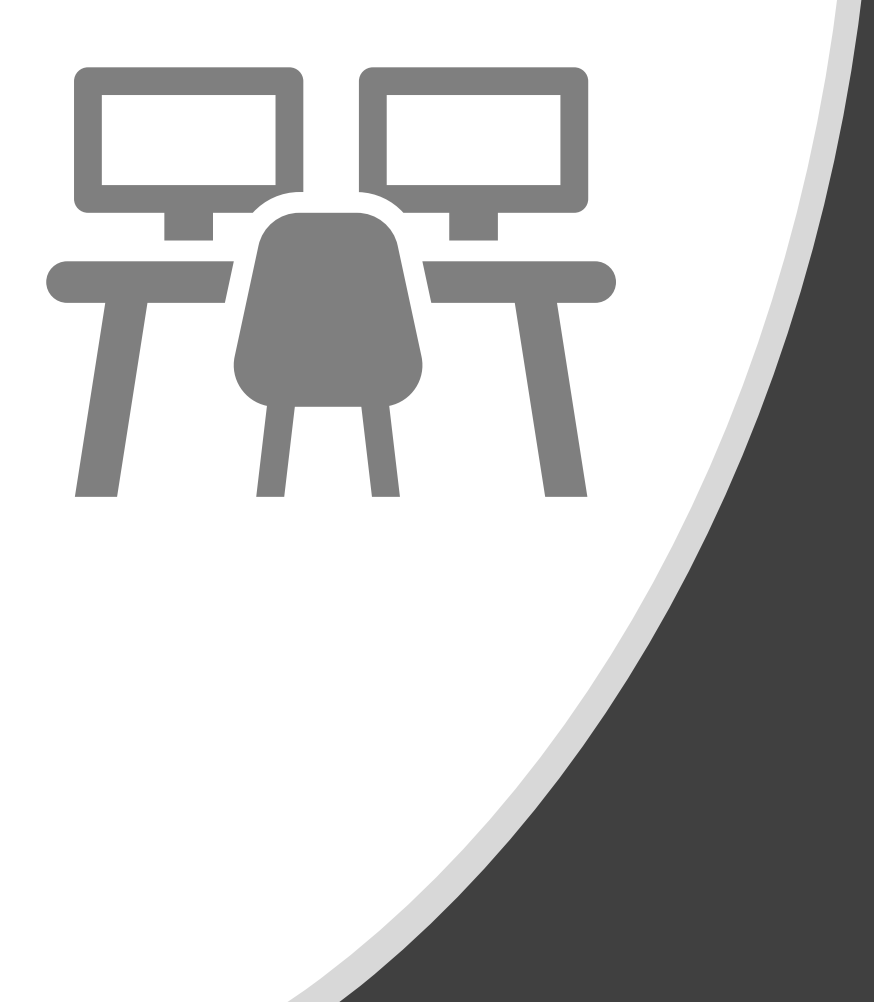

#### **Fila de Trabalho**

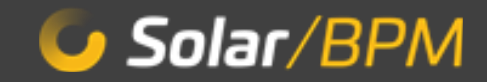

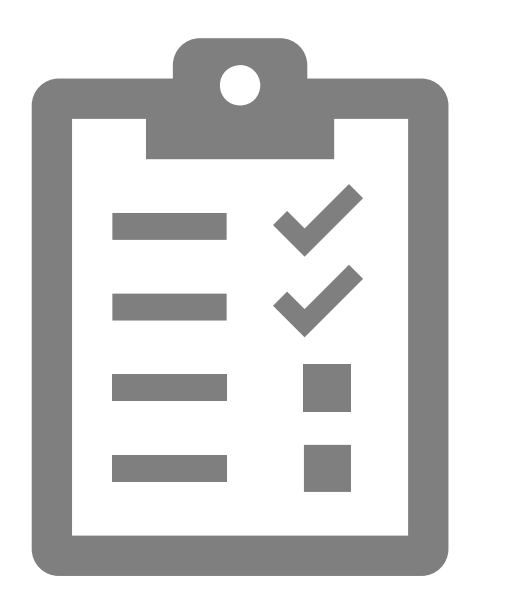

#### **Tarefas**

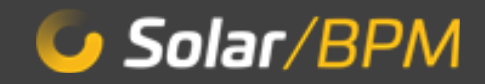

#### **Fila de Assinaturas Pendentes**

 $\overline{\phantom{a}}$ 

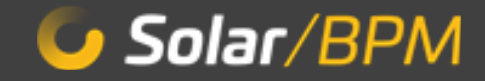

#### **Histórico de Atividades**

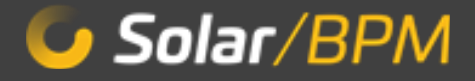

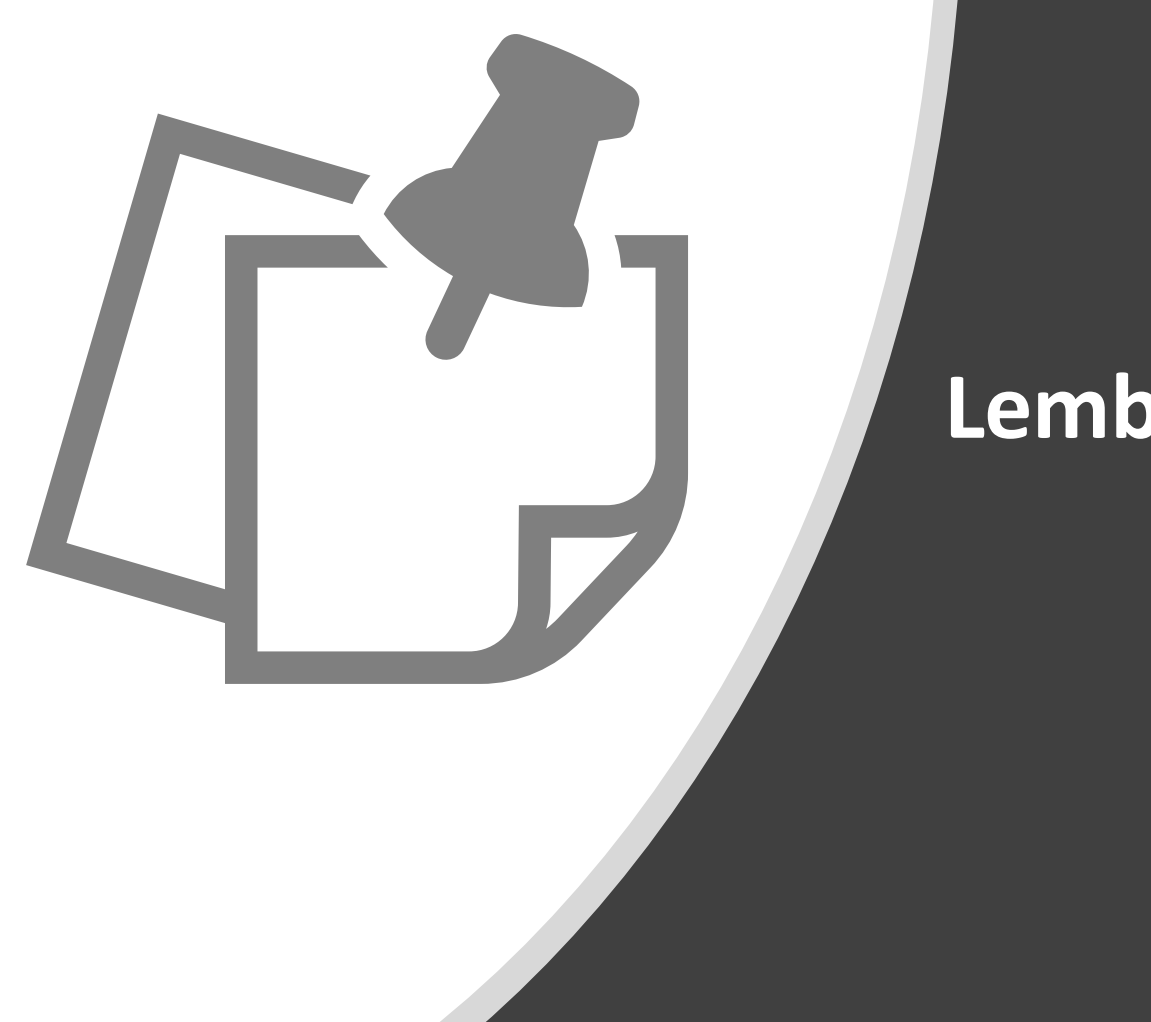

#### **Lembretes**

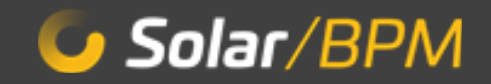

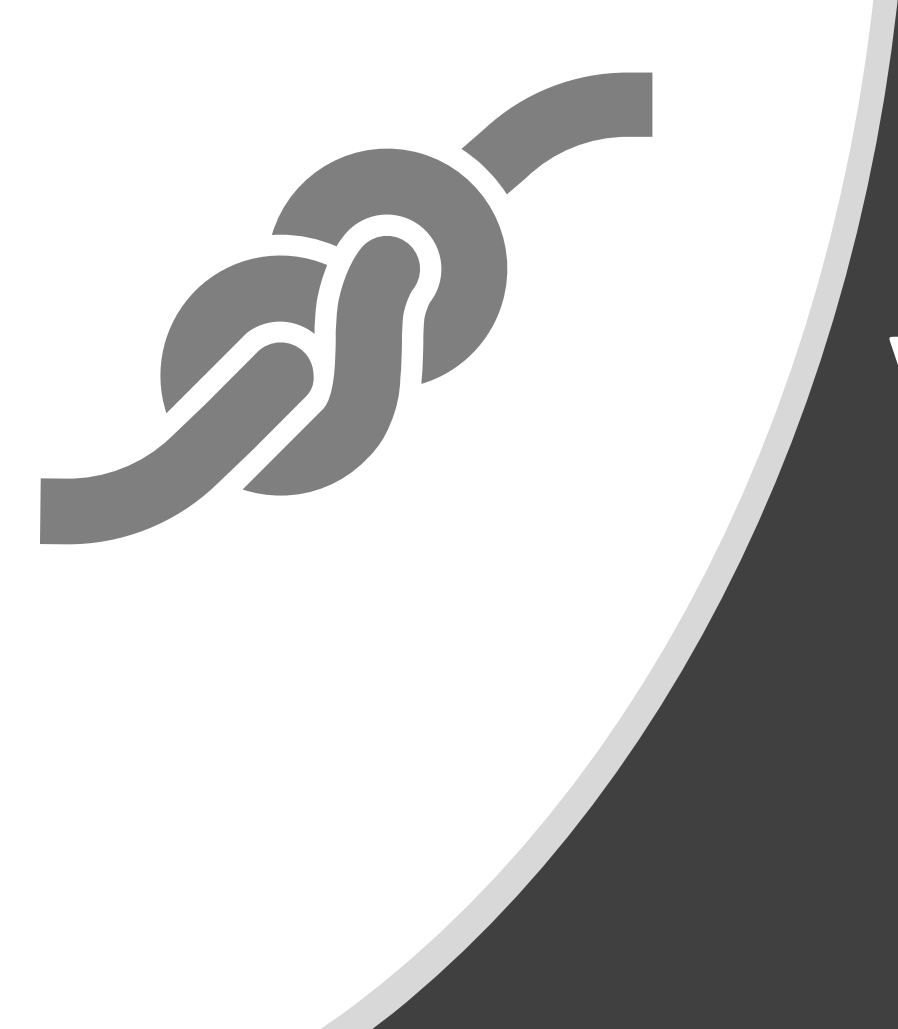

# **Vinculação**

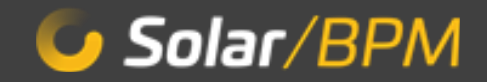

#### **Juntadas**

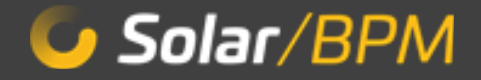

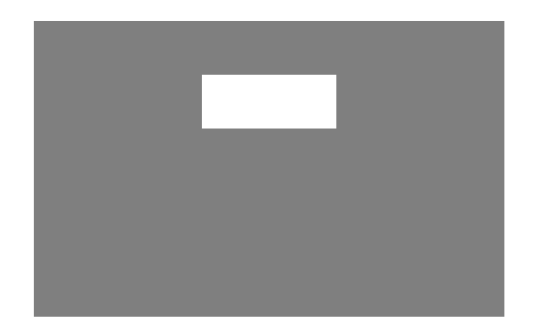

# **Arquivamento e Reabertura**

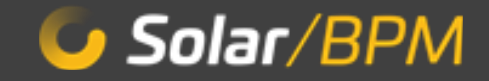

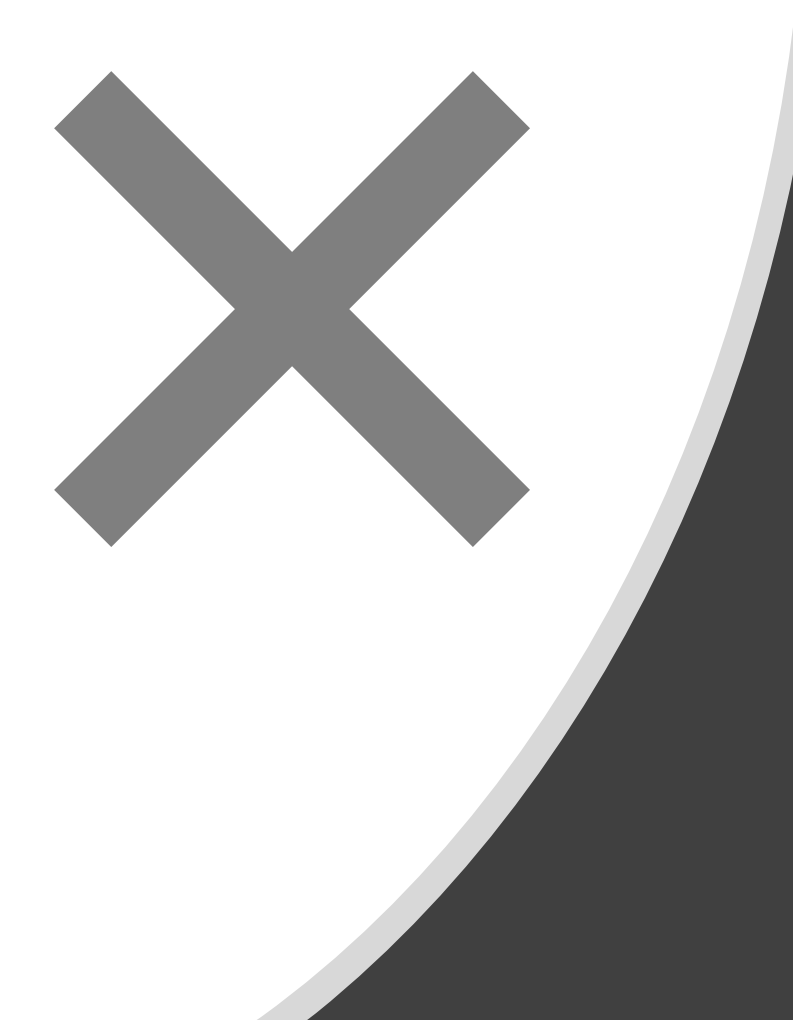

# **Cancelamento e Reativação**

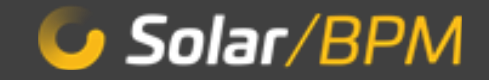

# **Cadastro de Interessados**

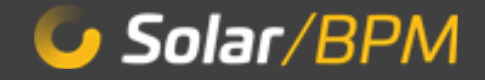

# **Permissão à minha Fila de Trabalho**

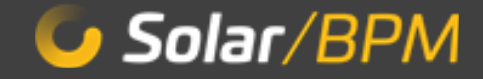

# **Relatórios**

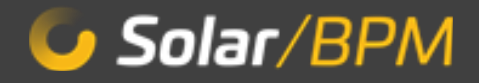

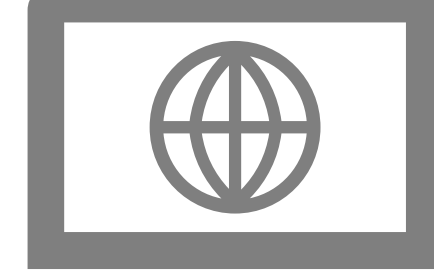

#### **Portal de Atendimento**

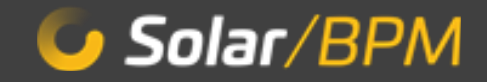

#### **Central de Ajuda**

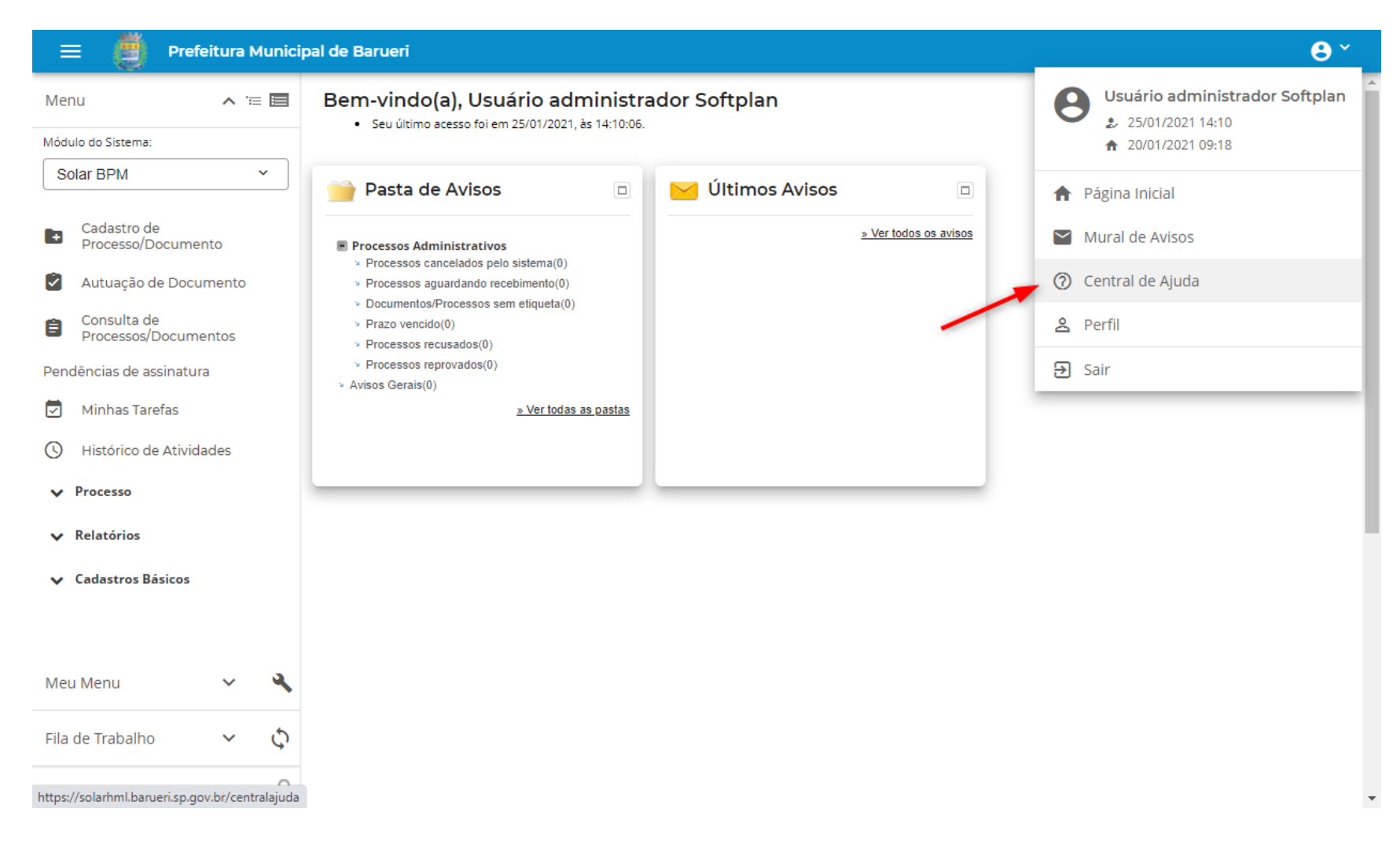

#### **Central de Ajuda**

#### CENTRAL DE AJUDA

G Solar/BPM

Busca por tópicos, palavras-chaves ou frases

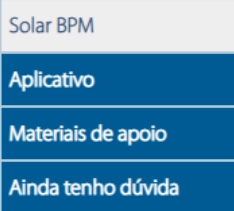

#### **Solar BPM**

Seja bem-vindo à Central de Ajuda! Aqui você encontrará as perguntas mais frequentes sobre o Solar e suas respectivas respostas. Caso a sua dúvida não tenha sido sanada, clique no botão ao lado 'Ainda tenho dúvida' e envie-a para nós. Responderemos a você assim que possível.

[Novo] Como acompanhar a situação de uma solicitação de assinatura enviada?

Como utilizar o editor online para elaborar minha peça processual?

Como editar uma peça em elaboração?

Como liberar uma peça para outro usuário continuar a edição?

Todas as edições da minha peça em elaboração foram finalizadas. E agora, como realizo a publicação da peça no processo?

[Novo] Preciso criar uma peça a partir de um modelo de documentos que não existe no sistema. Como faço para disponibilizar um modelo novo no sistema?

Como consultar o histórico das minhas atividades?

Como visualizar os meus processos Favoritos e os Últimos processos que acessei?

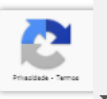

#### **Pesquisa de satisfação e certificado**

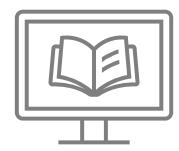

Portal Capacita:

[https://capacita.ungp.softplan.com.br](https://capacita.ungp.softplan.com.br/course/view.php?id=232)

Acesse o link, faça o login com seu CPF (somente números) e a senha 123 (senha no 1º acesso).

Responda a pesquisa e emita seu certificado.

\*Sua presença já foi marcada conforme a lista emitida pelo MS Teams.

#### softplan

#### **Victor Paiva Marques Ramos**

*Analista de Negócios* victor.ramos@softplan.com.br www.softplan.com.br

/softplanonline /softplan in @softplan @